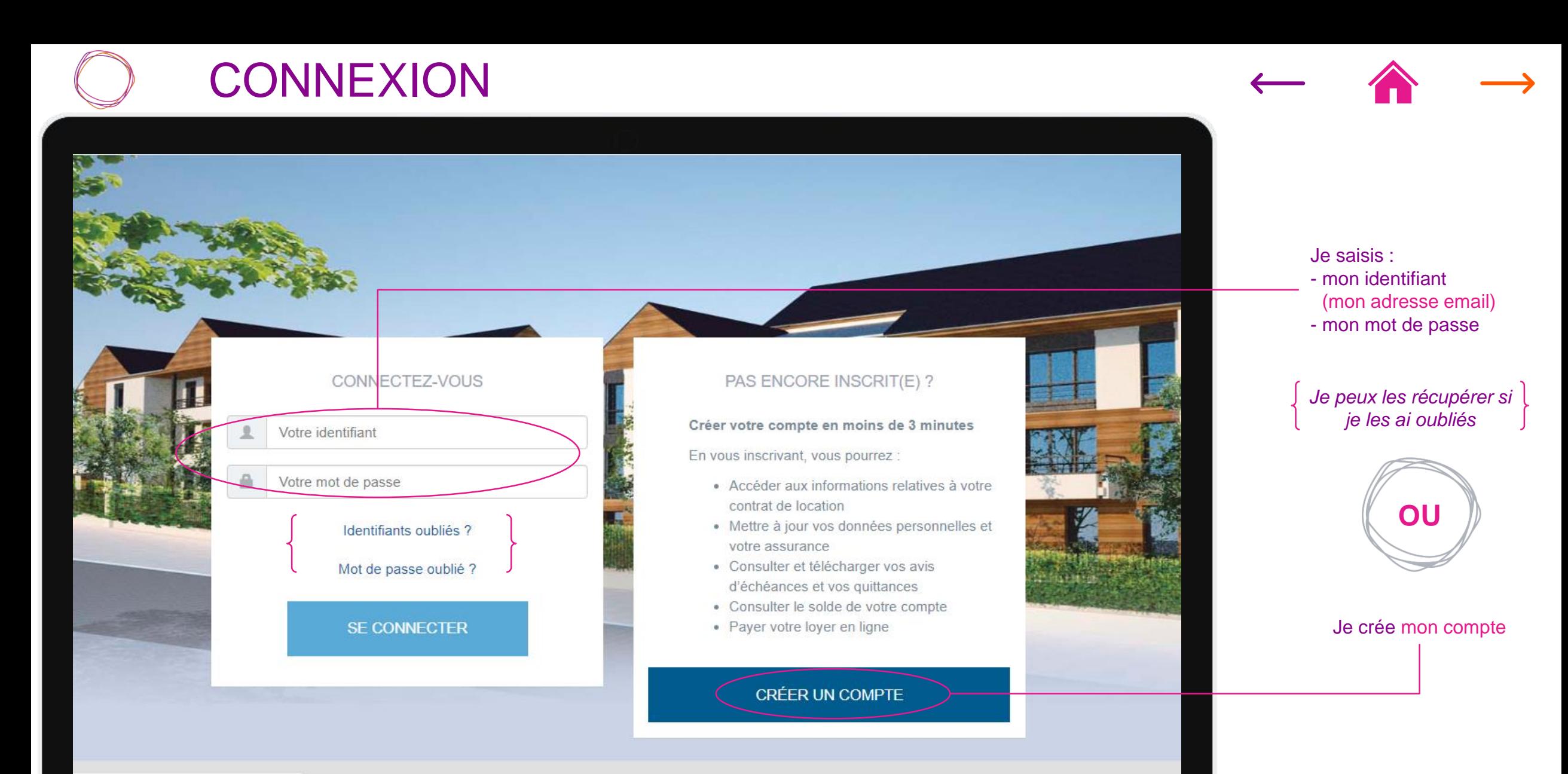

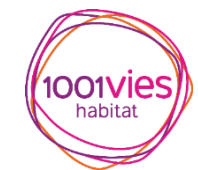

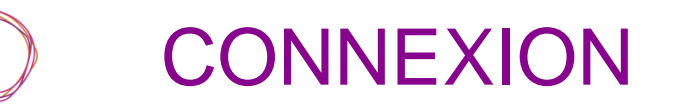

33

Carly Line

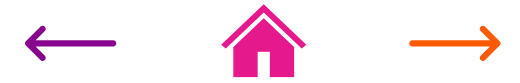

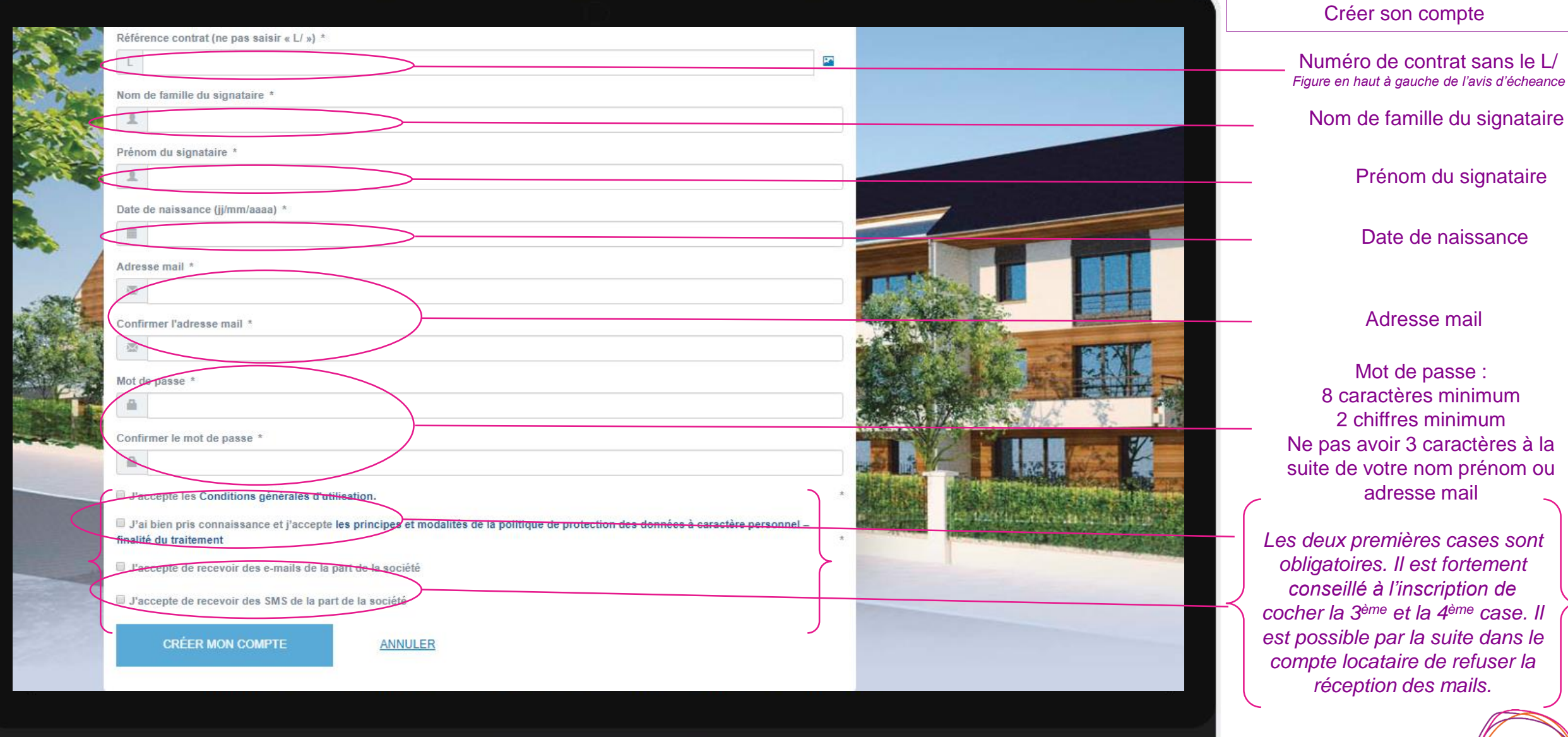

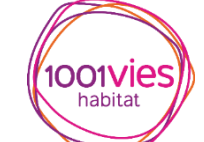

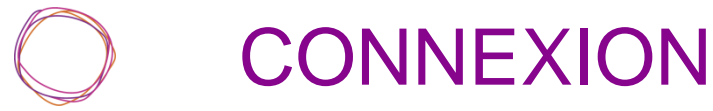

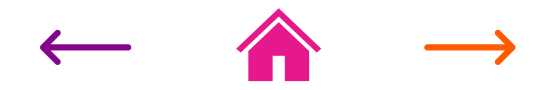

Identifiants oubliés

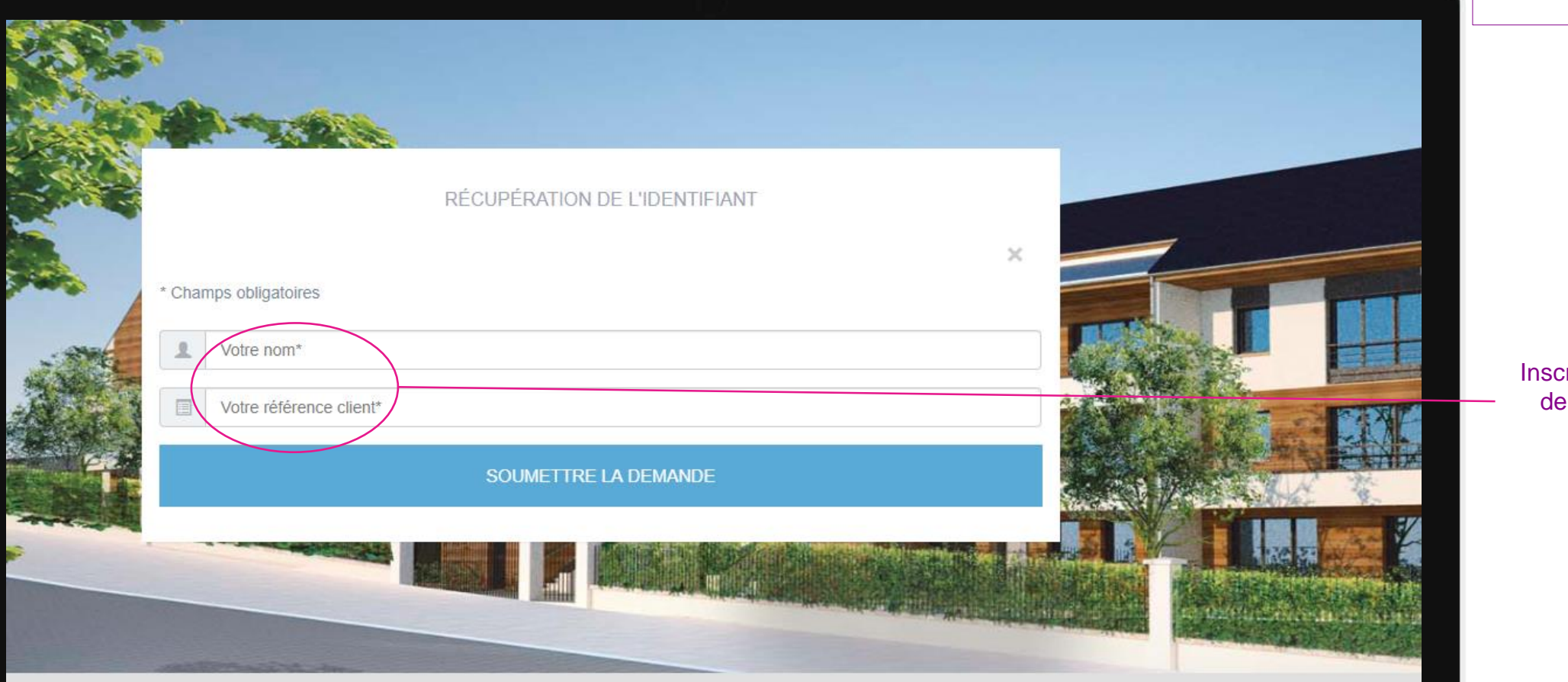

#### Nos engagements

Toutes les équipes de notre société s'engagent à vous offrir le meilleur service possible. Proches de vous, nous faisons tout pour nous rendre disponibles et répondre à vos demandes avec le

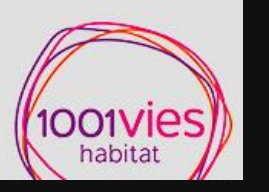

crire son nom, son numéro client puis soumettre la demande.

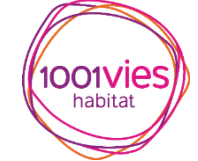

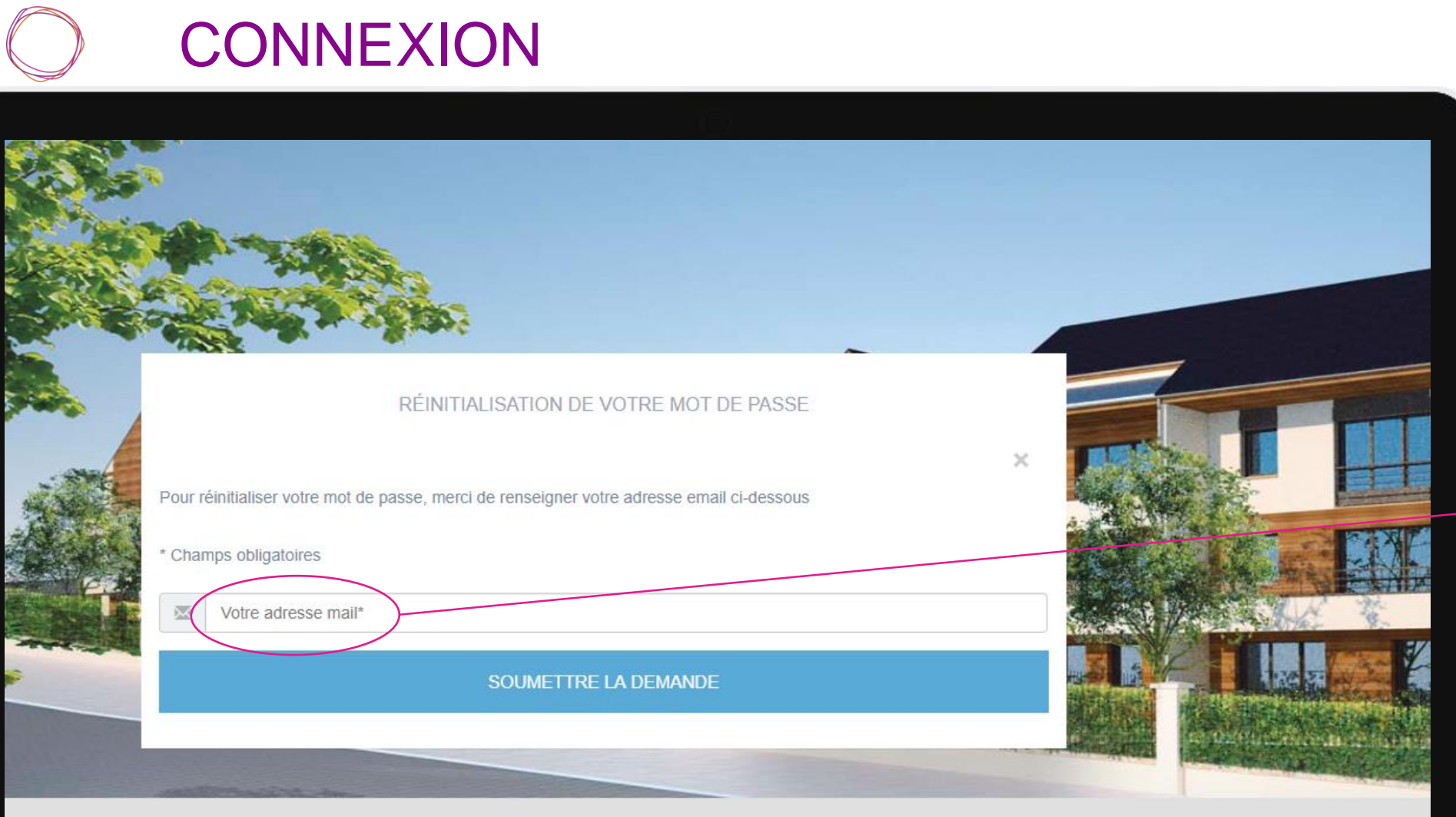

Mot de passe oublié

#### Nos engagements

Toutes les équipes de notre société s'engagent à vous offrir le meilleur service possible. Proches de vous, nous faisons tout pour nous rendre disponibles et répondre à vos demandes avec le

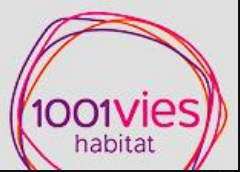

### Inscrire son adresse mail, puis soumettre la demande.

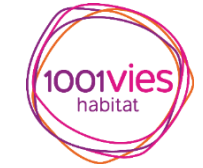

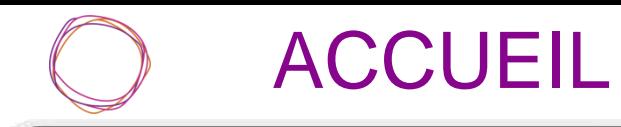

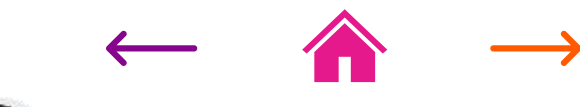

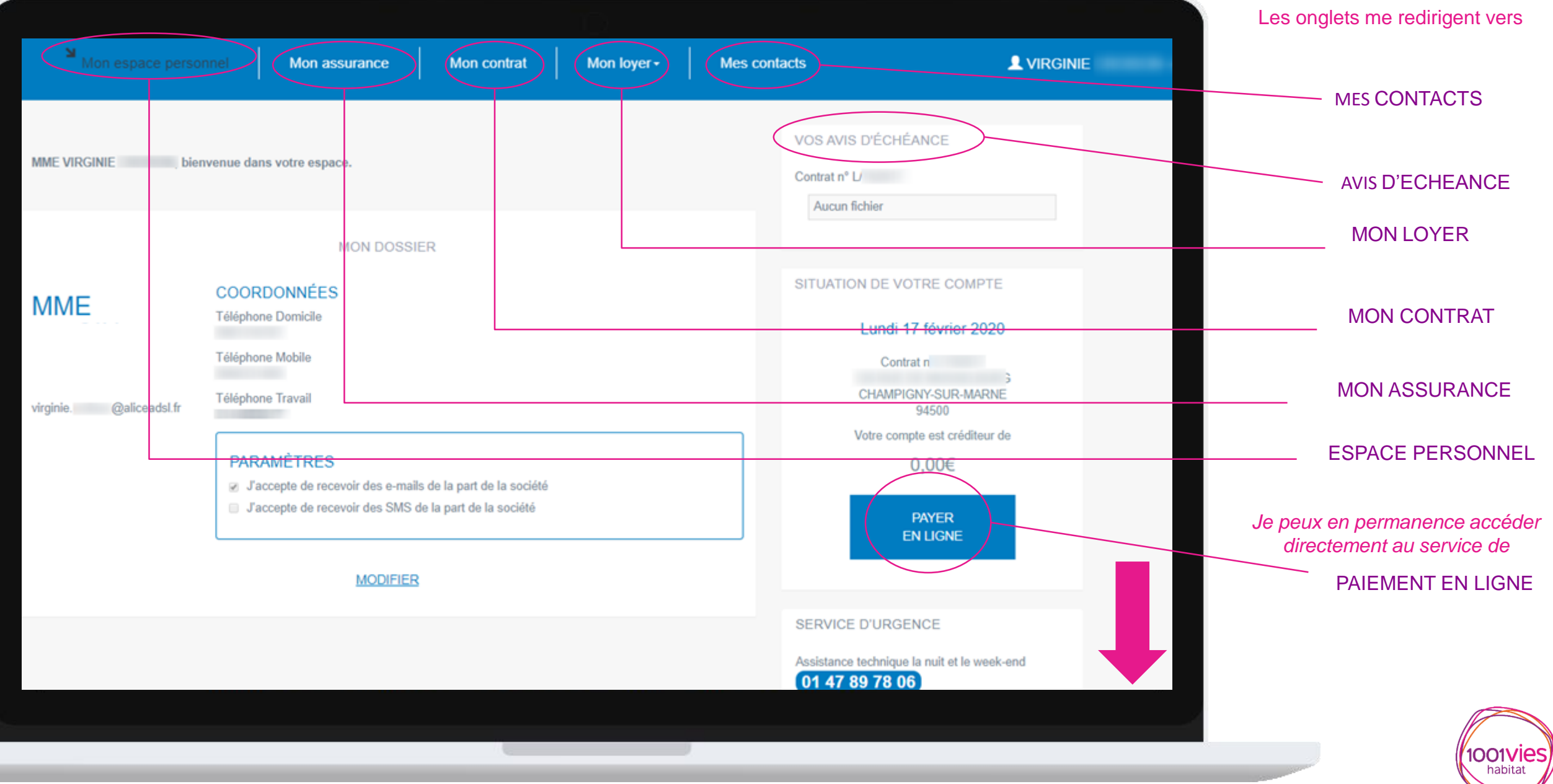

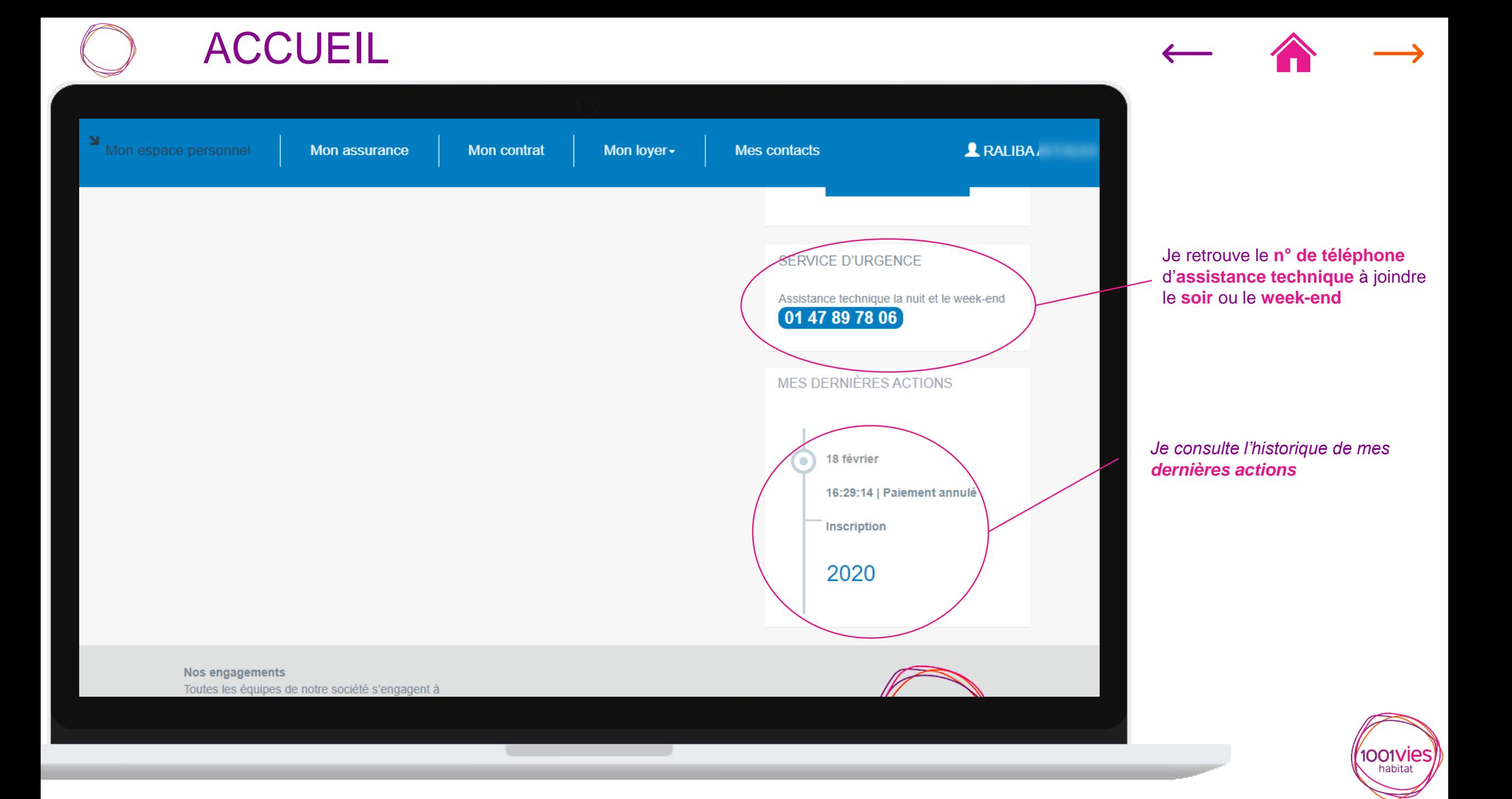

# ESPACE PERSONNEL

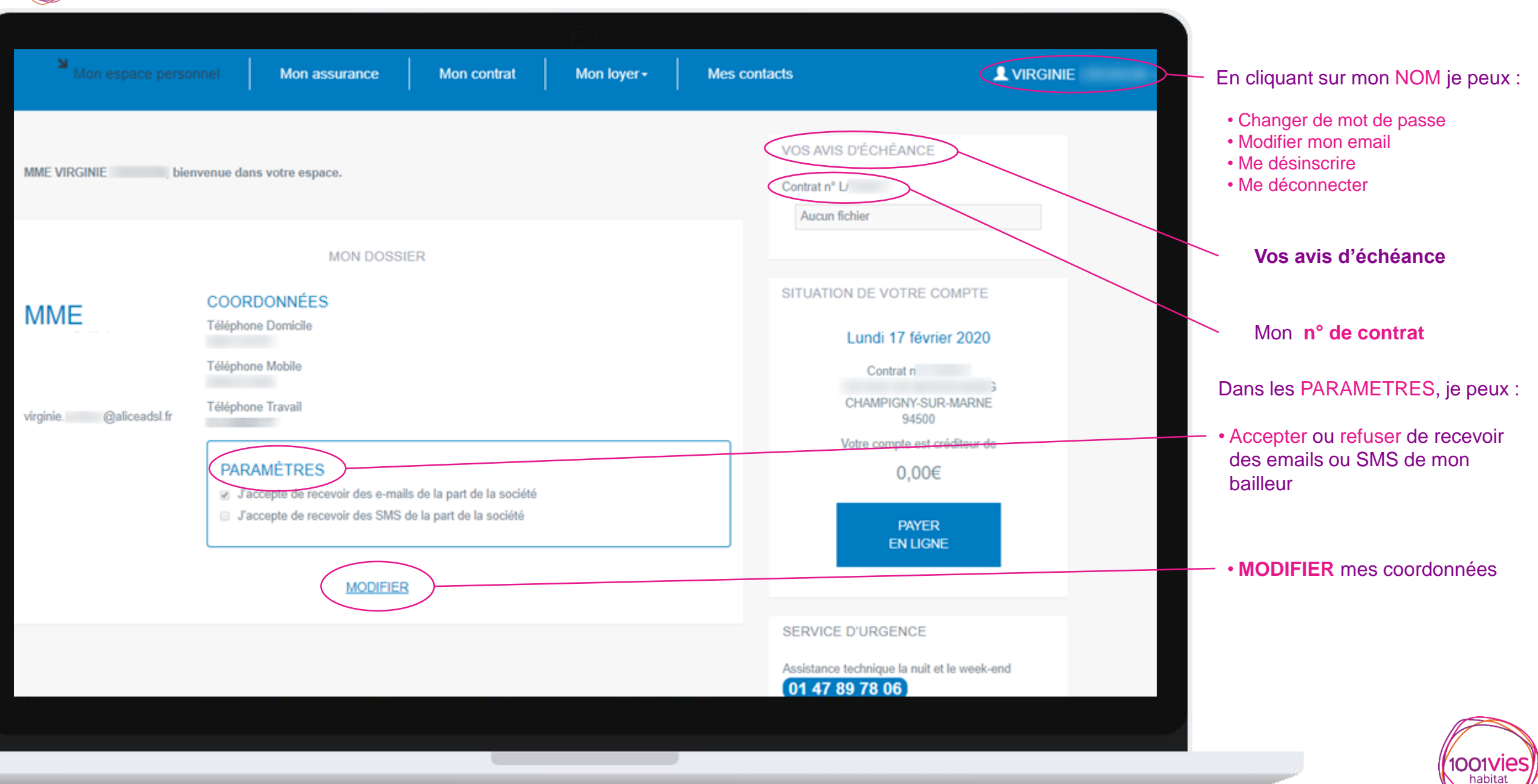

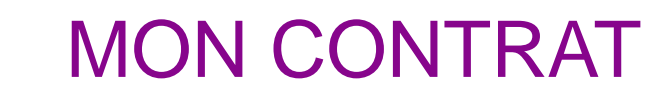

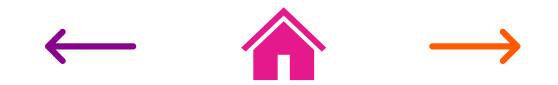

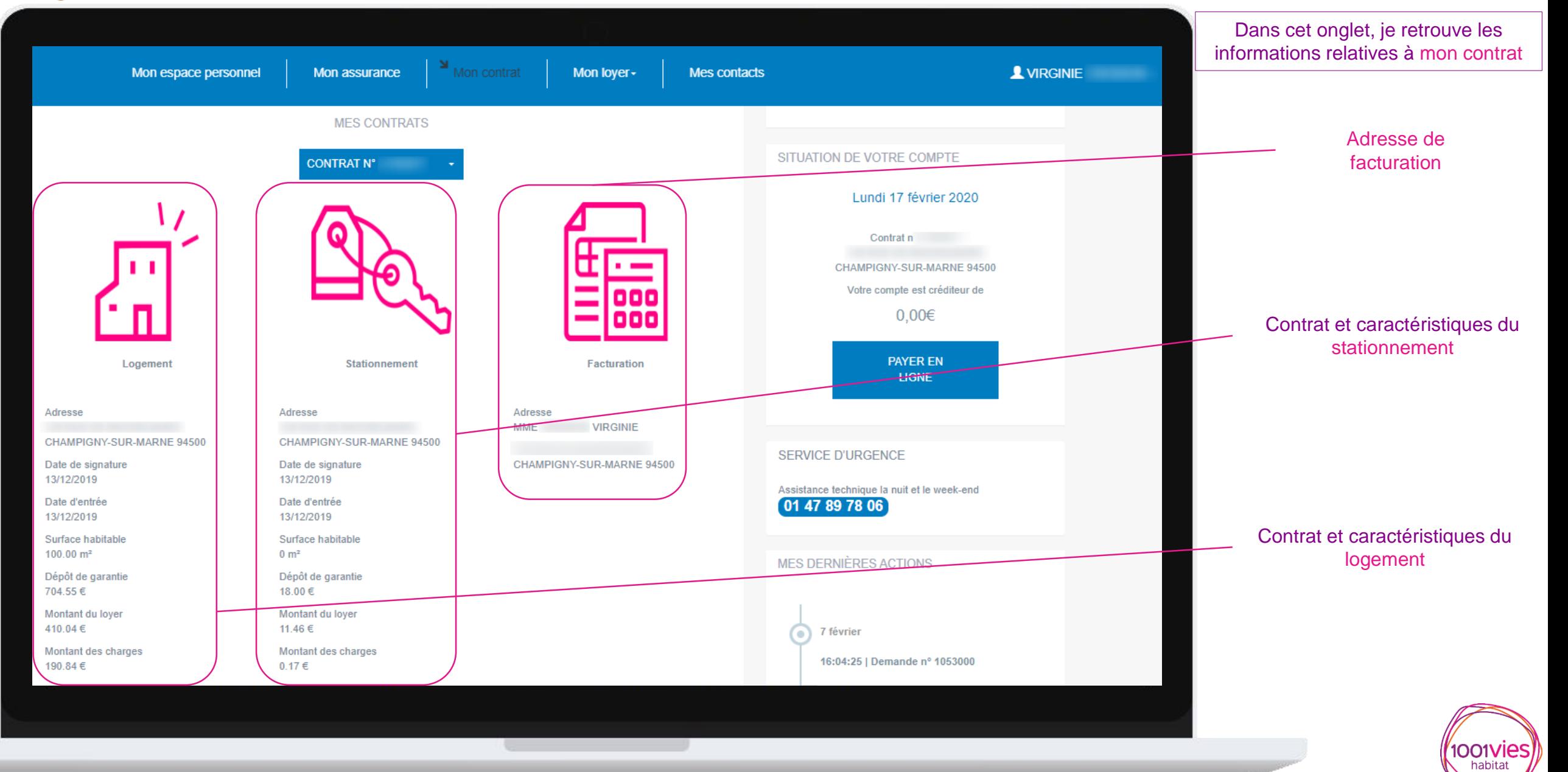

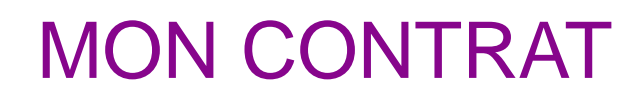

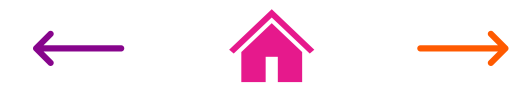

habitat

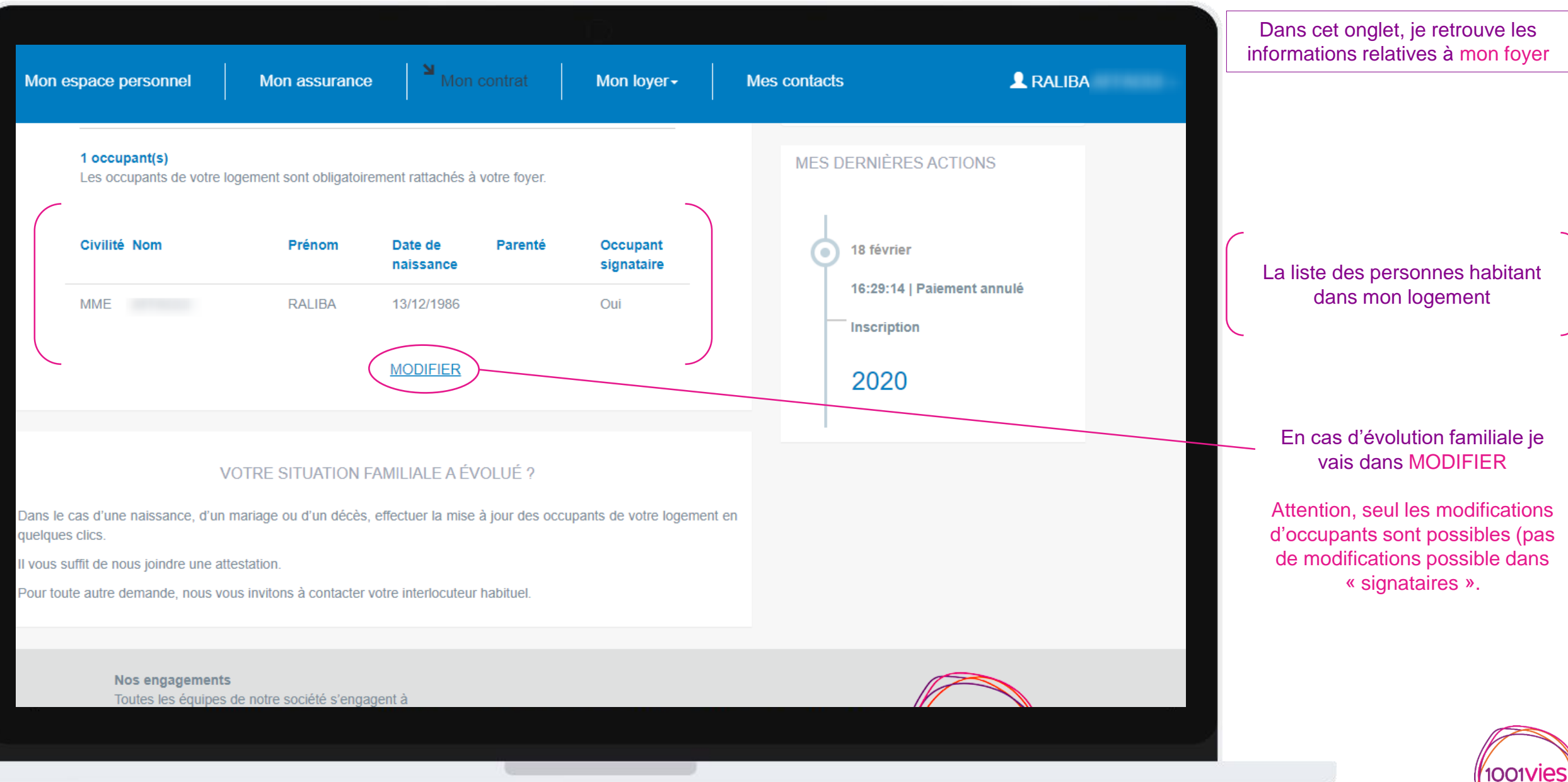

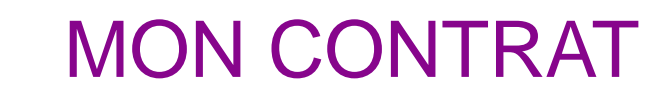

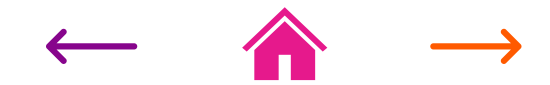

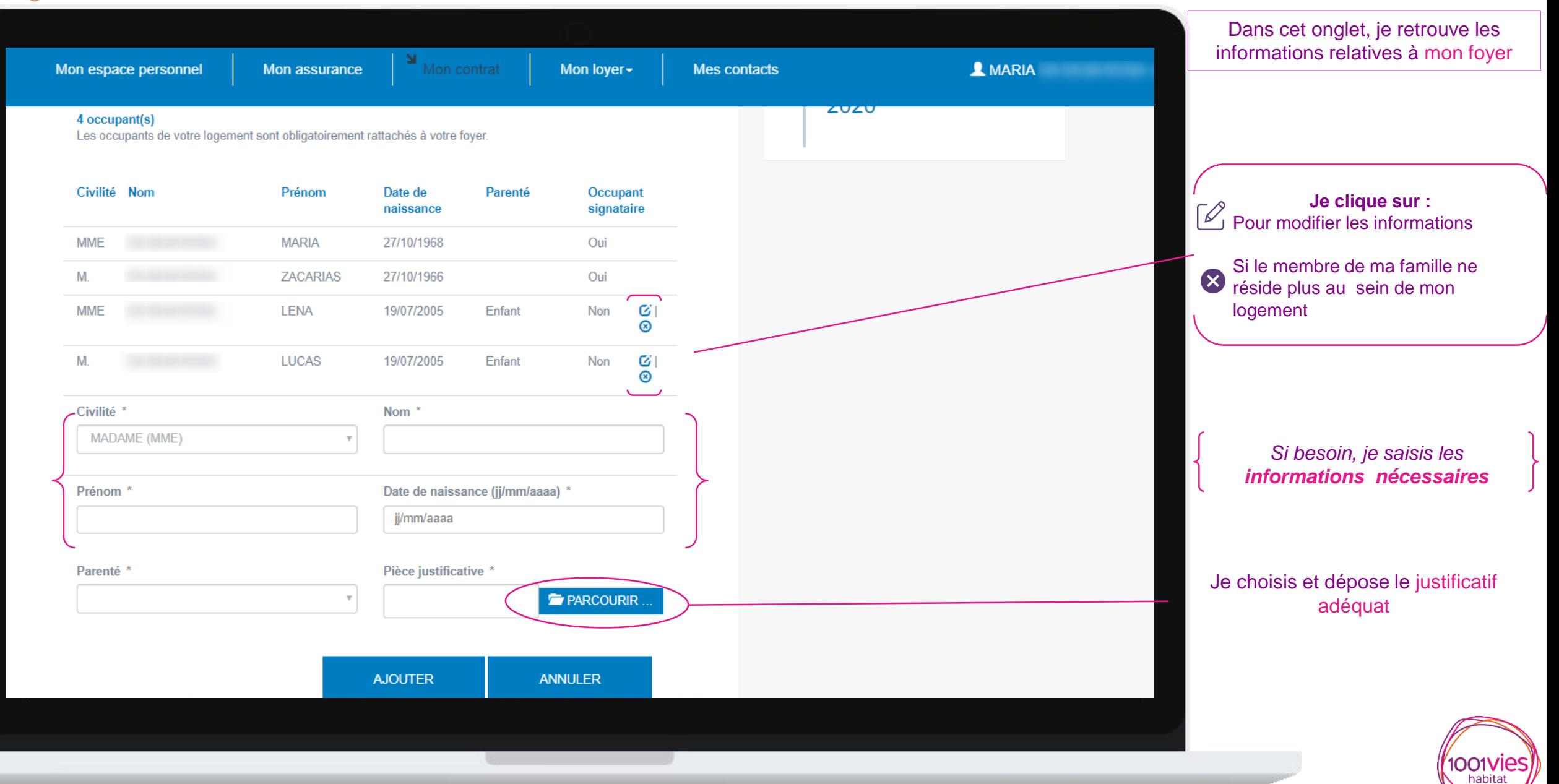

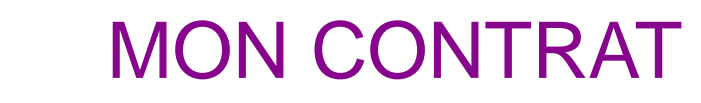

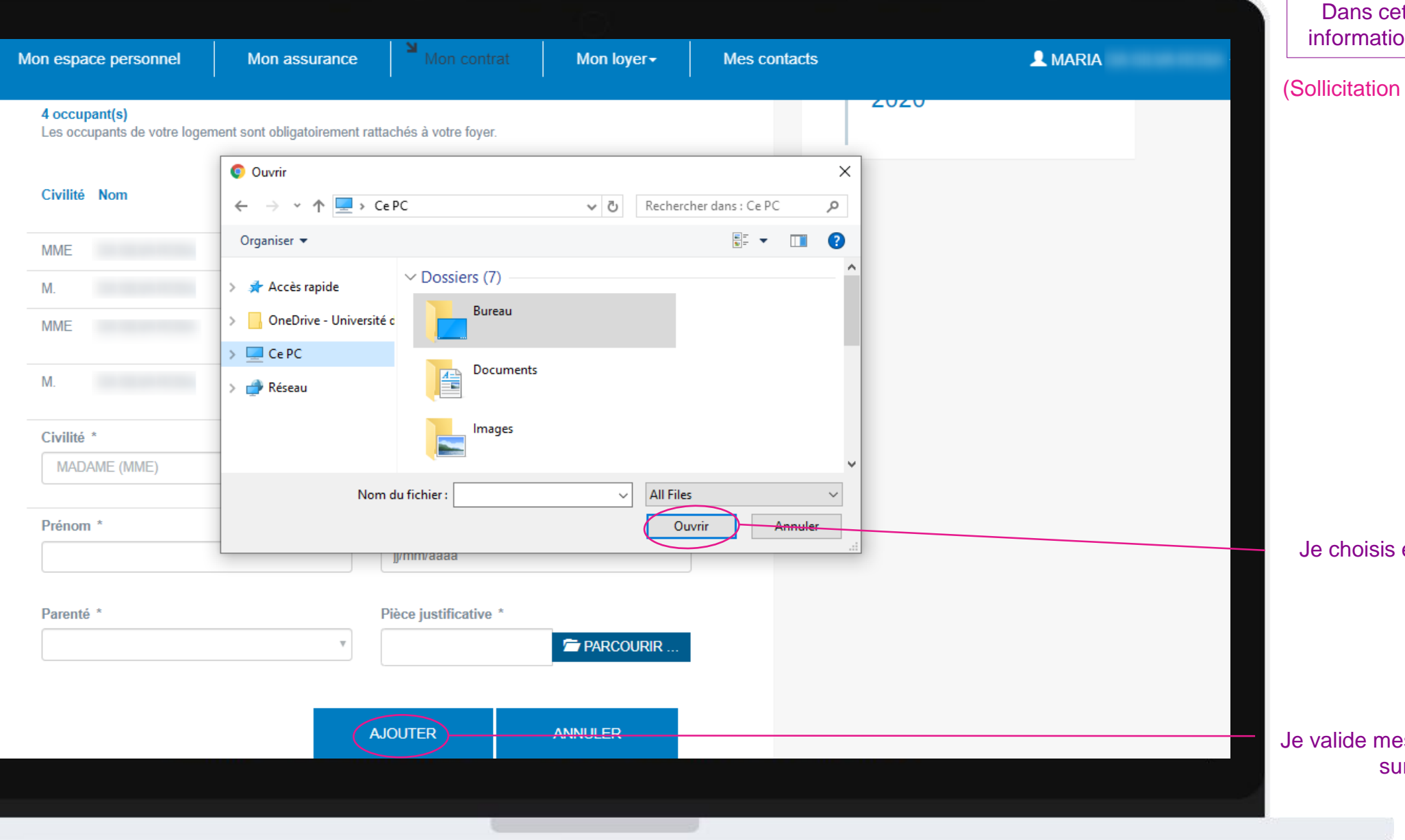

t onglet, je retrouve les ons relatives à mon foyer

créée dans PIH à traiter)

et dépose le justificatif adéquat

es réponses en cliquant sur MODIFIER

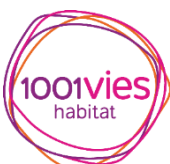

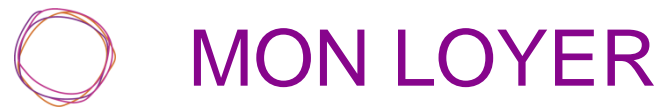

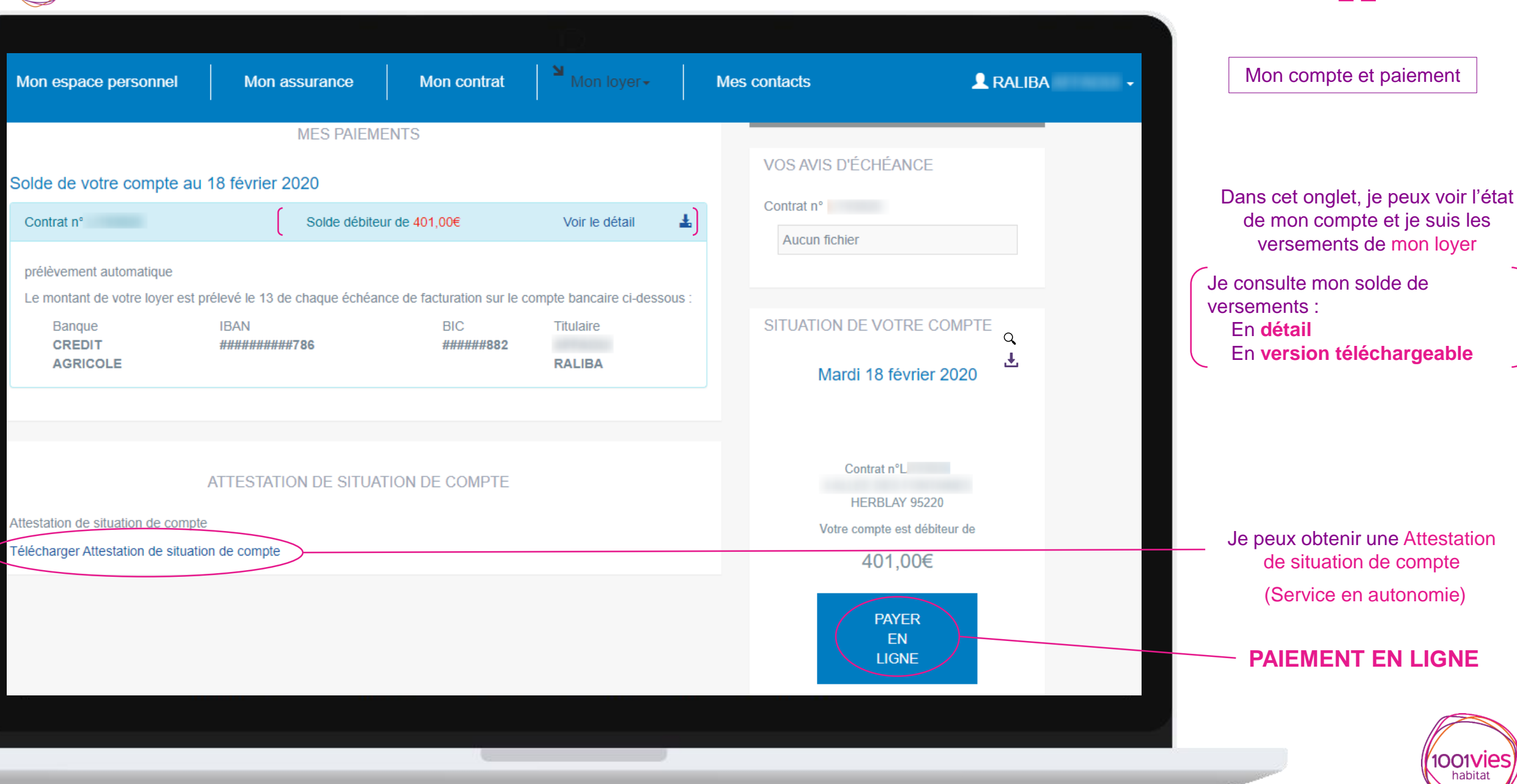

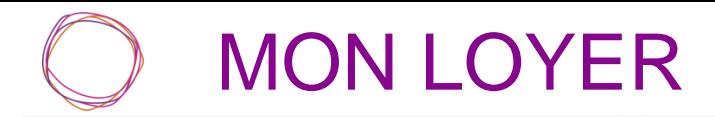

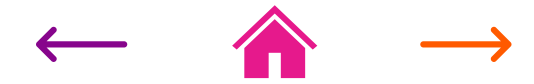

Mon compte et paiement

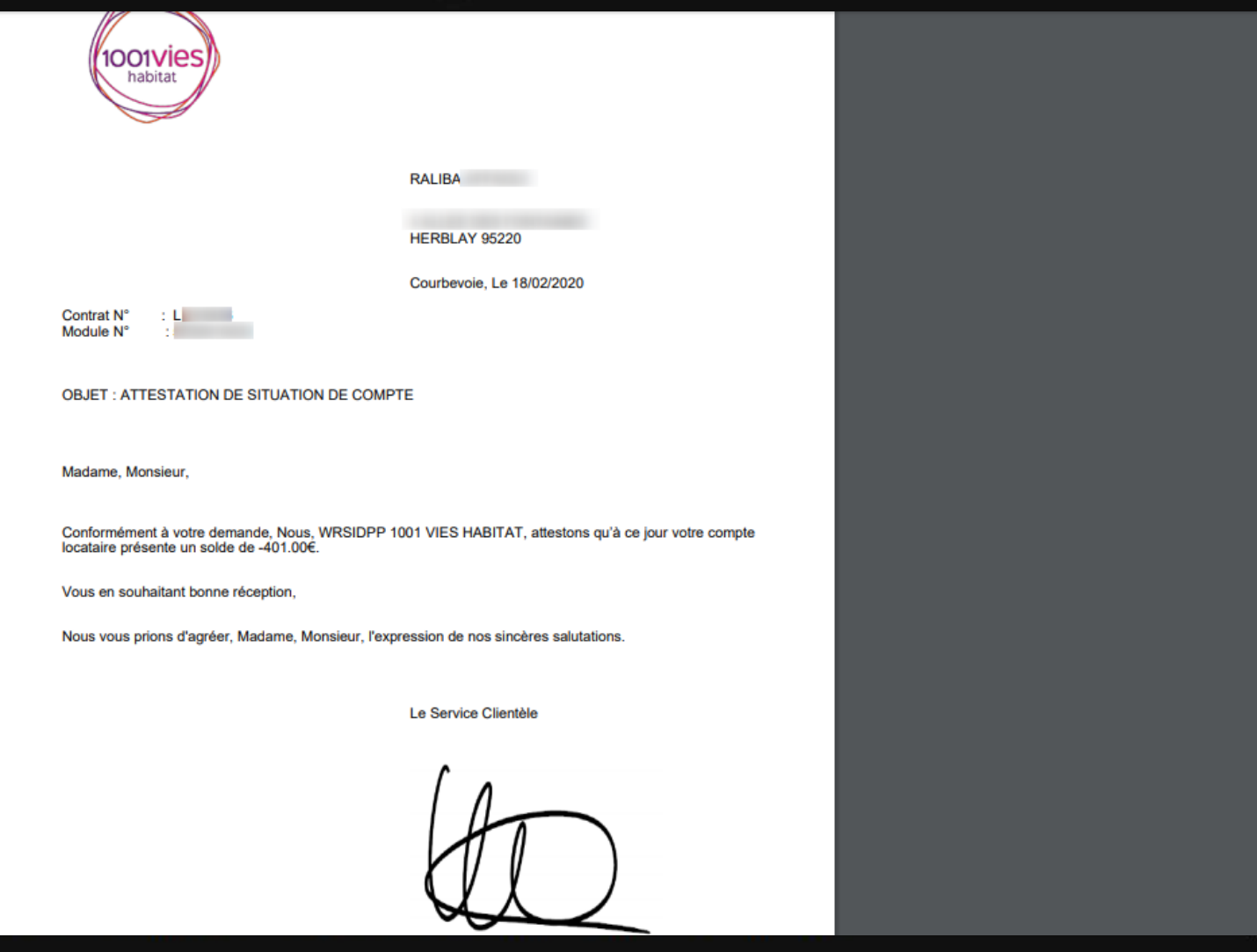

### Attestation de situation de compte

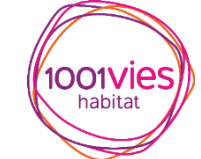

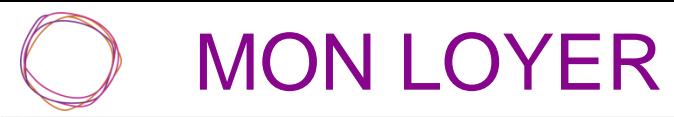

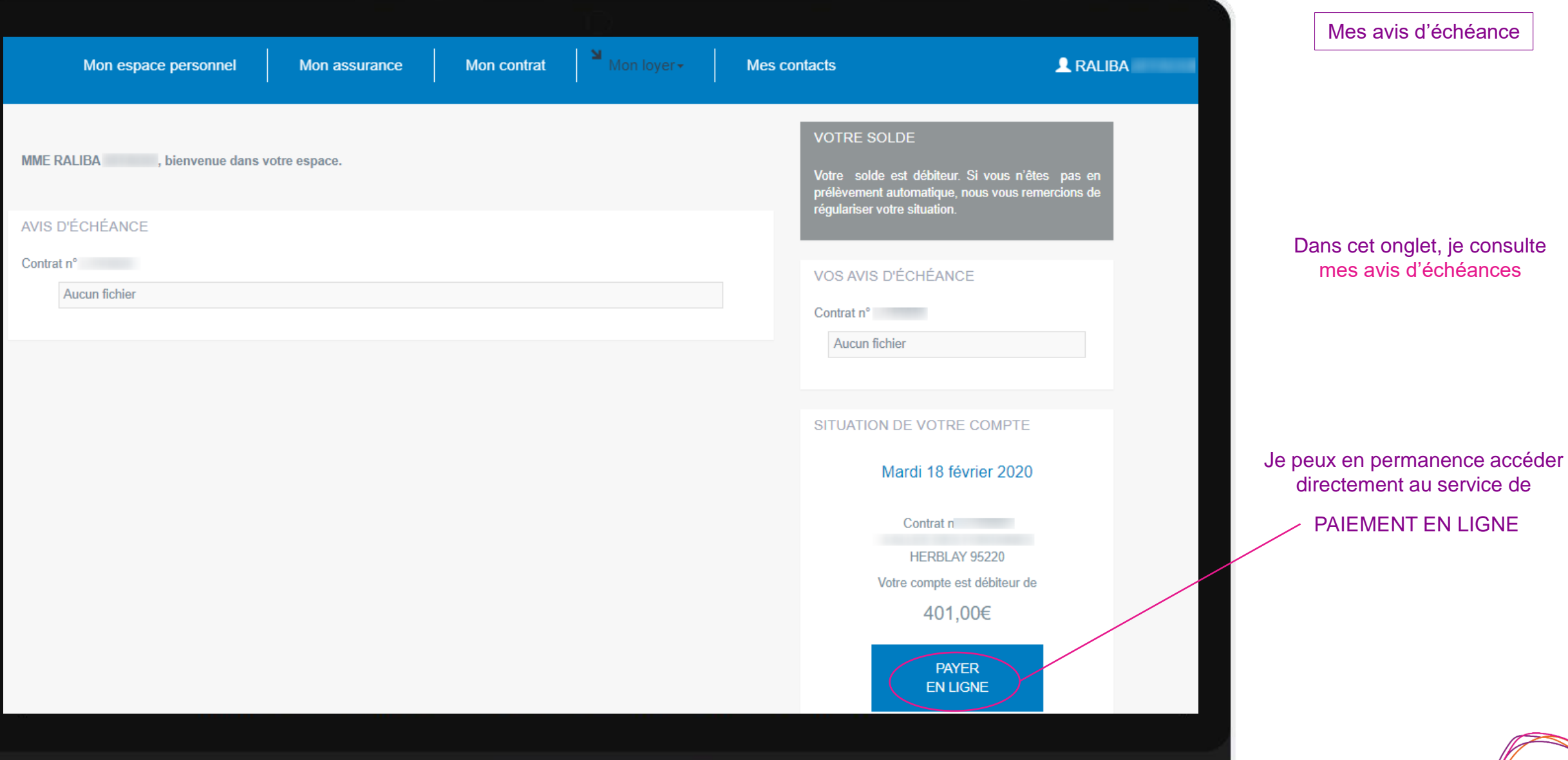

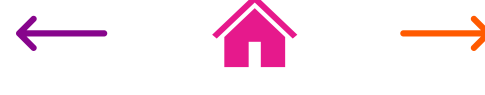

Mes avis d'échéance

 $\left(\!\!\!\begin{array}{c} \begin{smallmatrix} \begin{smallmatrix} \begin{smallmatrix} \end{smallmatrix} \\ \end{smallmatrix} \\ \begin{smallmatrix} \end{smallmatrix} \\ \end{array} \\ \begin{smallmatrix} \end{smallmatrix} \end{array} \begin{array}{c} \end{array} \\ \begin{smallmatrix} \end{array} \\ \end{array} \begin{array}{c} \end{array} \begin{array}{c} \end{array} \\ \end{array} \begin{array}{c} \end{array} \begin{array}{c} \end{array} \begin{array}{c} \end{array} \end{array} \begin{array}{c} \end{array} \begin{array}{c} \end{array} \begin{array}{c} \end{array} \begin{$ 

# PAIEMENT EN LIGNE

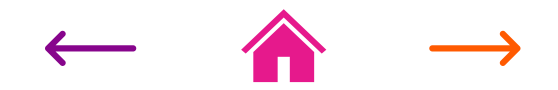

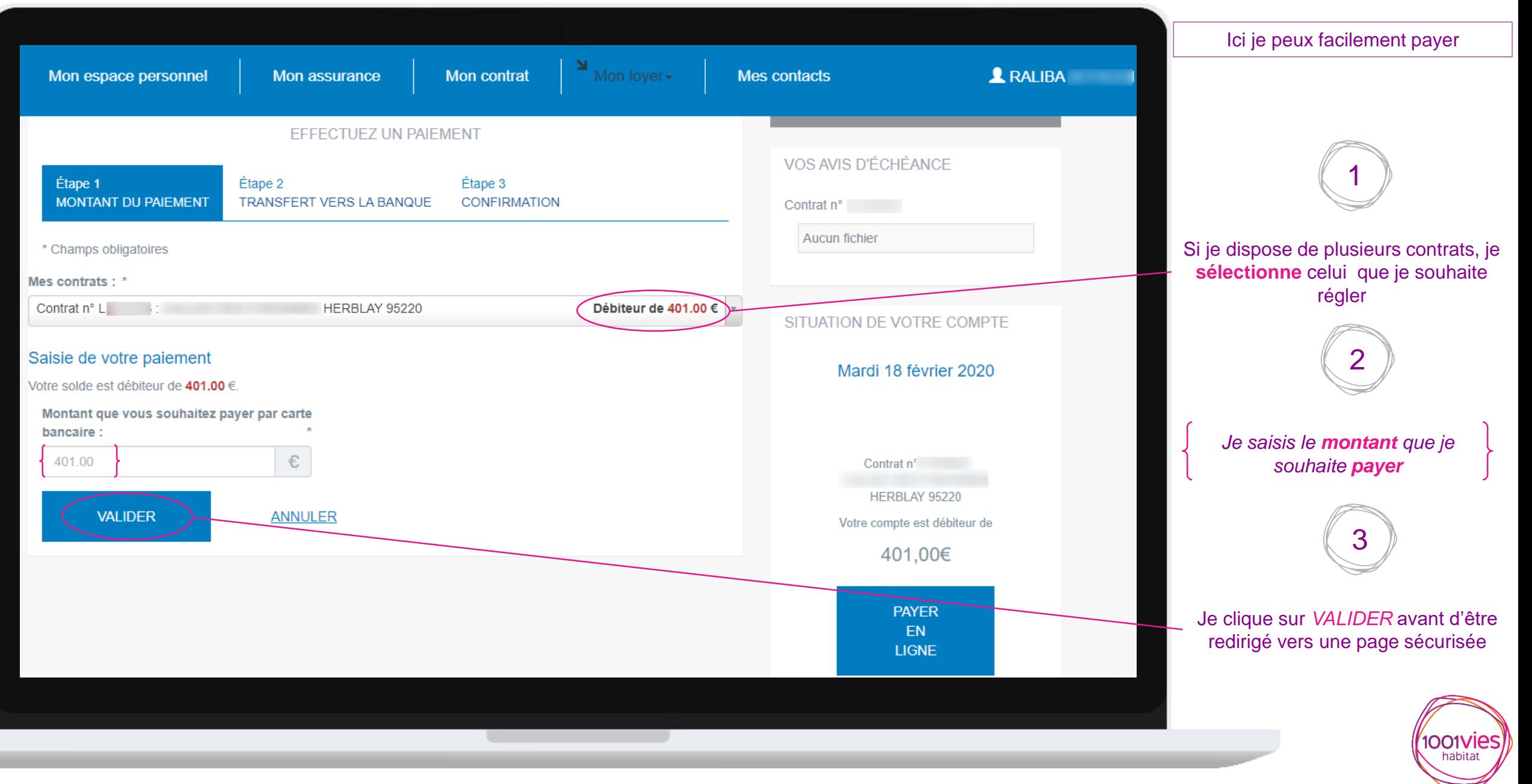

# PAIEMENT EN LIGNE

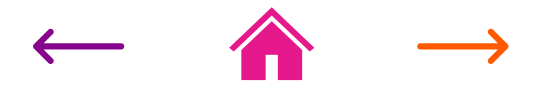

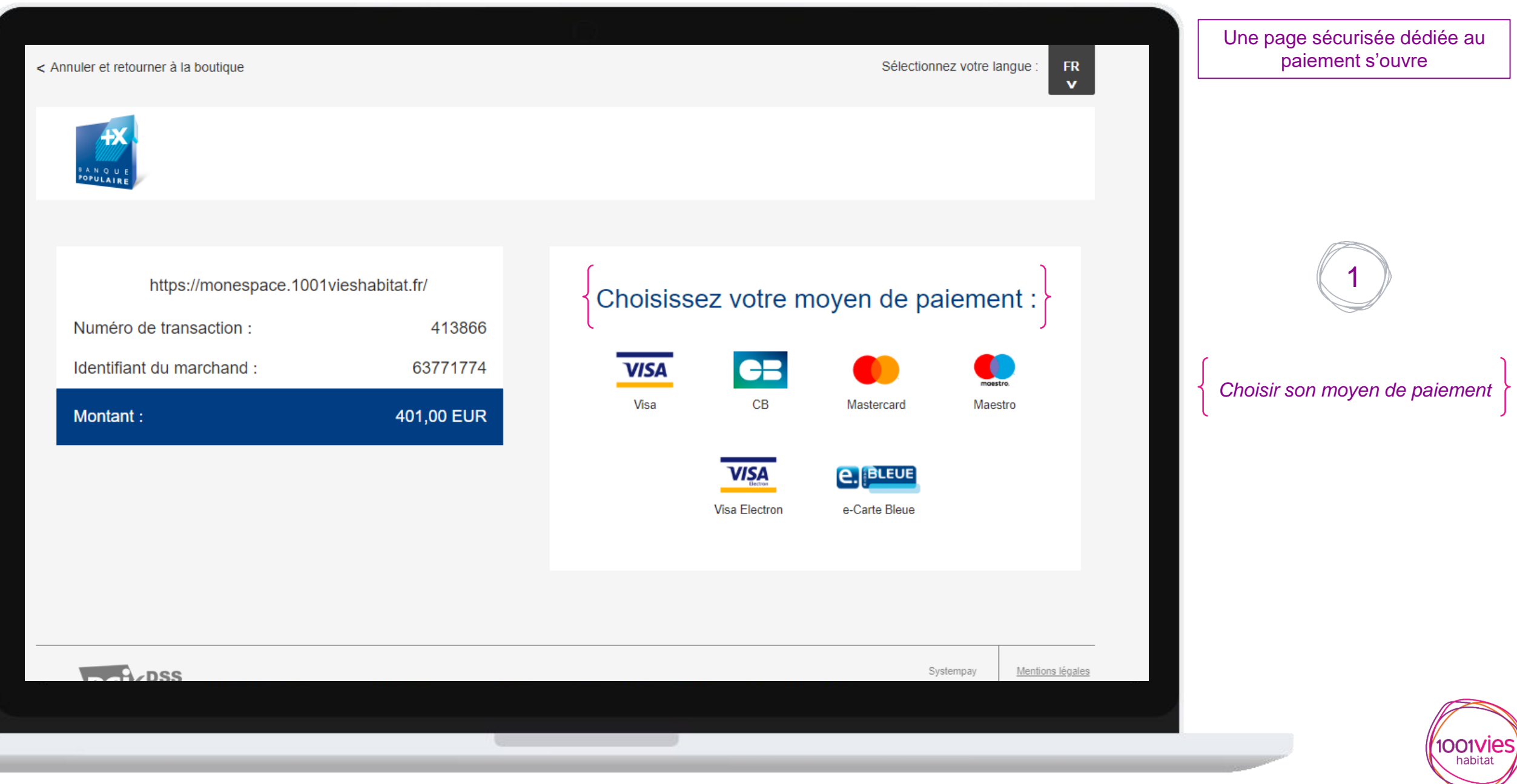

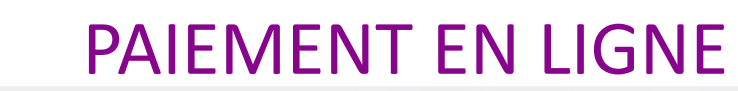

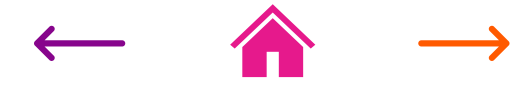

< Annuler et retourner à la boutique

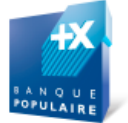

Sélectionnez votre langue :  $_{\rm{FR}}$  $\mathbf{v}$ 

Une page sécurisée dédiée au paiement s'ouvre

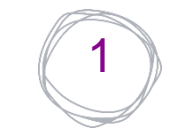

*Je saisis les informations de ma Carte Bancaire*

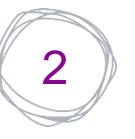

Une fois les informations saisies je **VALIDE** le paiement

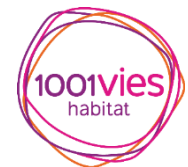

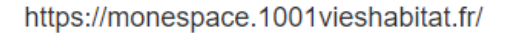

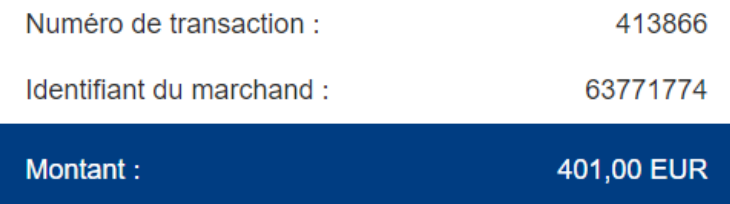

L'adresse de ce site de paiement préfixée par https indique que vous êtes sur un site sécurisé et que vous pouvez régler votre achat en toute tranquillité.

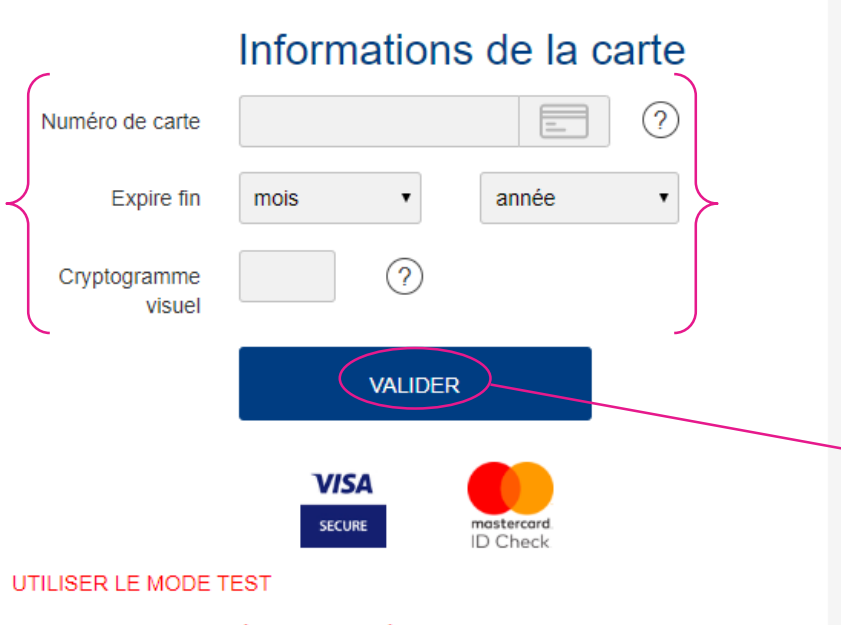

Cliquez sur un des numéros de test listés ci-dessous pour renseigner automatiquement les champs du formulaire. Chaque numéro de test correspond à un résultat de paiement attendu.

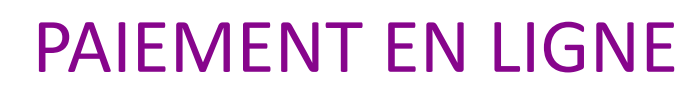

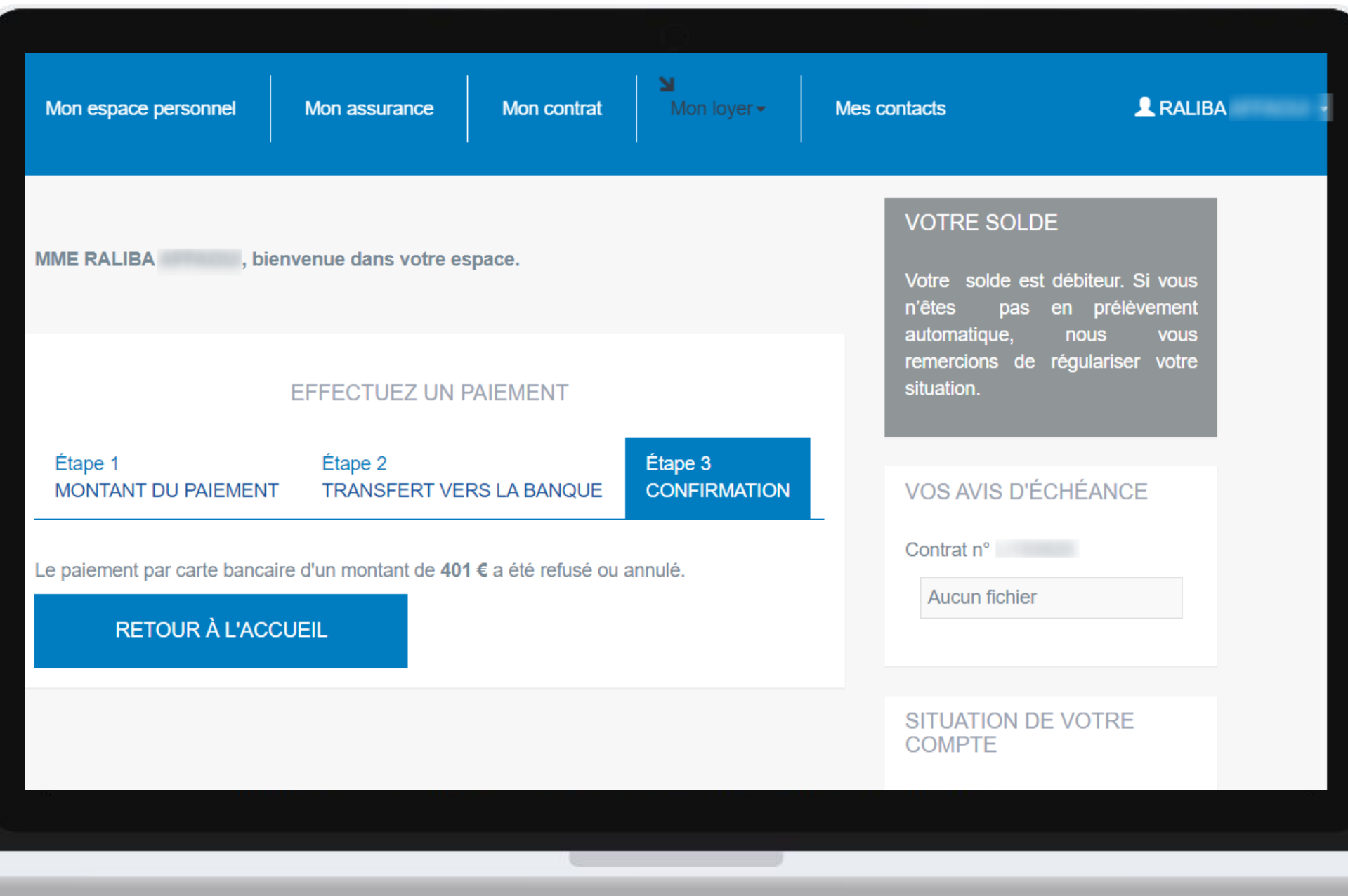

### (Prise en compte automatique dans PIH)

Une fois le paiement effectué, je suis informé de la confirmation ou l'annulation de la transaction

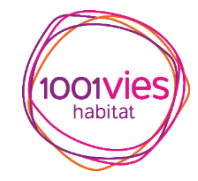

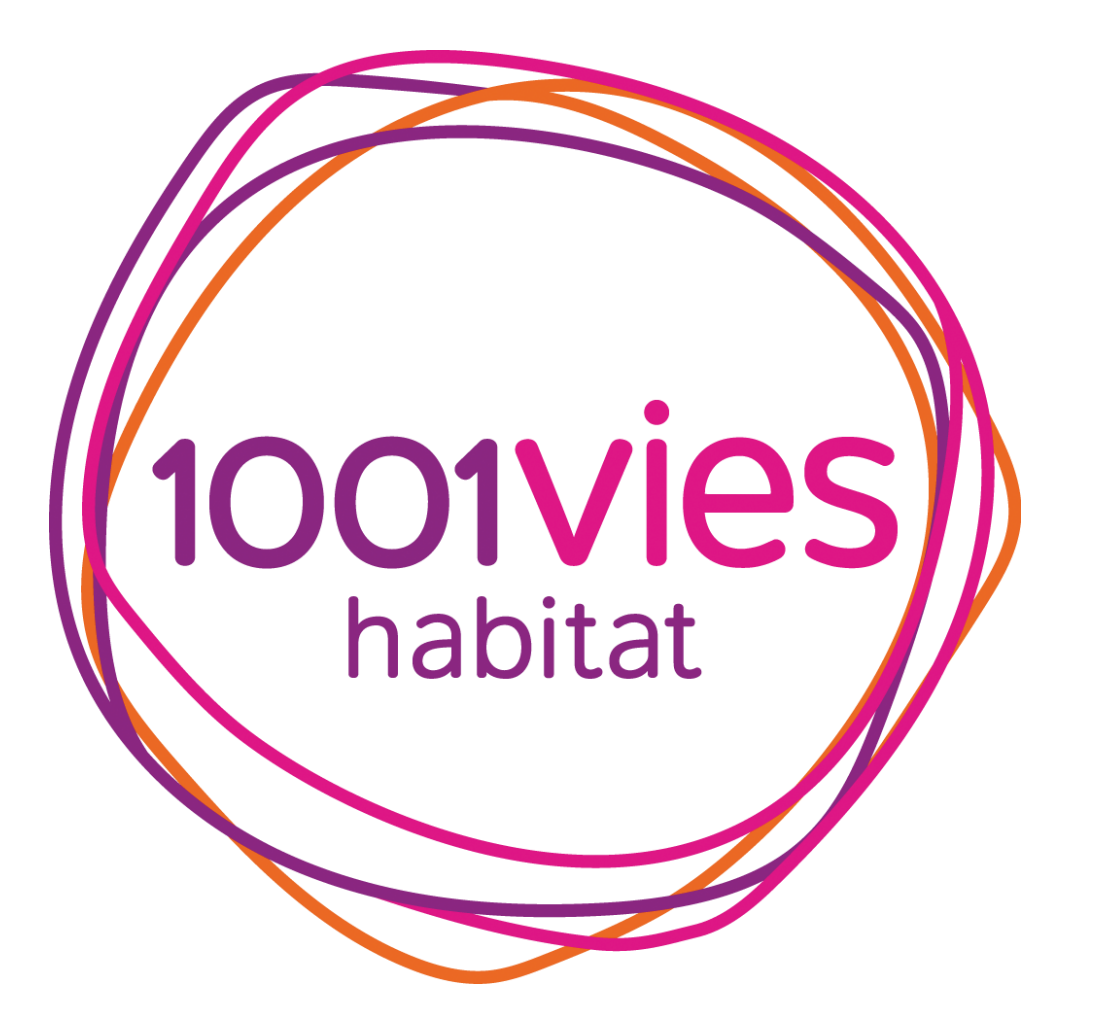